# **PJ558D DLP** Projector **RViewSonic**

- **Guide User -**
- **utilisateur'l de Guide -**
- **usuario del Guía -**
- **usuário do Guia -**
- 使用手冊 **-**
- 使用手冊 **-**

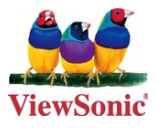

**Model No.: VS11529** 

## **Informations de conformité**

#### **Déclaration FCC**

Cet appareil est conforme à l'article 15 des Règlements FCC. Son fonctionnement est sujet aux deux conditions suivantes: (1) Cet appareil ne doit pas provoquer d'interférences néfastes, et (2) cet appareil doit accepter toutes les interférences reçues, y compris celles pouvant provoquer un fonctionnement indésirable.

Cet équipement a été testé et déclaré conforme aux limites d'un dispositif numérique de la classe B, conformément à la partie 15 des règles de la FCC. Ces limites sont concues pour fournir une protection raisonnable contre les interférences nocives dans une installation résidentielle. Cet équipement produit, utilise et peut émettre une énergie à fréquence radio et s'il n'est pas installé et utilisé conformément aux instructions, peut provoquer des interférences nocives aux communications radio. Cependant, il  $n'y$  a aucune garantie que les interférences ne se produiront pas dans une installation particulière. Si cet équipement provoque des interférences nocives à la réception radio ou TV qu'il est possible de déterminer en mettant l'équipement en marche ou à l' arrêt, l'utilisateur est encouragé à essayer de rectifier les interférences en adoptant au moins l'une des mesures suivantes :

- Réorienter ou déplacer l'antenne réceptrice.
- Augmenter la distance entre l'équipement et le récepteur.
- Erancher l'équipement sur une prise appartenant à un circuit autre que celui sur lequel est branché le récepteur.
- Consulter le distributeur ou un technicien radio/TV qualifié.

Avertissement: Vous êtes averti que des changements ou des modifications non expressément approuvés par la partie responsable de la vérification de la conformité peuvent annuler votre droit à faire fonctionner l'équipement.

#### **Pour le Canada**

- This Class B digital apparatus complies with Canadian ICES-003.
- Cet appareil numérique de la classe B est conforme à la norme NMB-003 du Canada.

#### **Conformité CE pour les pays européens**

Cet appareil est conforme aux exigences de la directive EEC 89/336/ EEC amendée par la 92/31/EEC et l'article 5 de la 93/68/ EEC concernant la "Compatibilité Electromagnétique" et la 73/23/EEC amendée par l'Article 13 de la 93/68/EEC concernant la "Sécurité"

#### Les indications qui suivent sont destinées uniquement aux Etats membres de l' **Union Européenne:**

Le symbole indiqué à droite est conforme à la directive européenne 2002/96/CE relative aux déchets d'équipements électriques et électroniques (WEEE).

Les produits qui portent ce symbole ne doivent pas être traités comme des déchets conventionnels: ils devront être traités conformément aux systèmes de récupération appropriés, conformément à la réglementation du pays ou de la zone où la mise au déchet a lieu

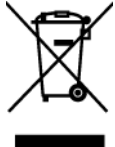

## **instructions de sécurité importantes**

- 1. Lisez ces instructions
- 2. Gardez ces instructions
- **3.** Respectez tous les avertissements.
- 4. Suivez toutes les instructions
- 5. N'utilisez pas cette unité à proximité de l'eau. Avertissement : Pour réduire le risque d' incendie ou de choc électrique, n'exposez pas cet appareil à la pluie ou à l'humidité.
- 6. Nettoyez avec un tissu sec seulement.
- 7. Ne bloquez pas d'ouvertures d'aération. Installez selon les instructions du fabricant.
- 8. N'installez pas à proximité d'une source de chaleur tels que des radiateurs, bouches de chauffage, fours ou autres dispositifs (y compris des amplificateurs) qui produisent de la .chaleur
- **9.** Ne rendez pas inutile l'objectif sécuritaire la prise de type mise à terre polarisée. Une prise polarisée a deux fiches, l'une plus large que l'autre. Une prise mise à terre possède deux fiches et une troisième fourche pour la mise à terre. La fiche large et la troisième fourche sont fournies pour votre sécurité. Si la prise fournie ne correspond pas à votre prise murale, consultez un électricien pour remplacer la prise murale obsolète.
- 10. Protégez le cordon de secteur pour qu'on ne marche pas dessus ou qu'il soit pincé surtout au niveau des prises, des réceptacles et au point où il sort de l'unité. Assurez-vous que la source d' alimentation est proche de l'unité pour qu'elle soit facilement accessible.
- 11. N'utilisez que les accessoires spécifiés par le fabricant.
- 12. Utilisez seulement avec un chariot, stand, trépied, monture ou table spécifié par le fabricant, ou vendu avec l'unité. Si vous utilisez un chariot, soyez prudent lorsque vous déplacez l'ensemble chariot/unité pour éviter des blessures ou une .chute

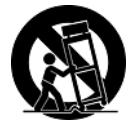

- 13. Débranchez l'unité si elle ne sera pas utilisée pour une longue période.
- 14. Confiez tout entretient au personnel de service qualifié. Une réparation est requise lorsque l'unité a été endommagée, par exemple si le cordon a été endommagé, si un liquide a été renversé ou si des objets sont tombés dans l'unité, si l'unité a été exposé à de la pluie de l' humidité, ne fonctionne pas normalement ou est tombée.

## **Déclaration de conformité RoHS (LSDEEE)**

Ce produit a été concu et fabriqué dans le respect de la directive 2002/95/EC du Parlement Européen et du Conseil relative à la limitation de l'utilisation de certaines substances dangereuses dans les équipements électriques et électroniques (Directive RoHS - LSDEEE) et il est déclaré respecter les valeurs de concentration maximum définies par le Comité technique d'adaptation (TAC) européen, qui sont les suivantes:

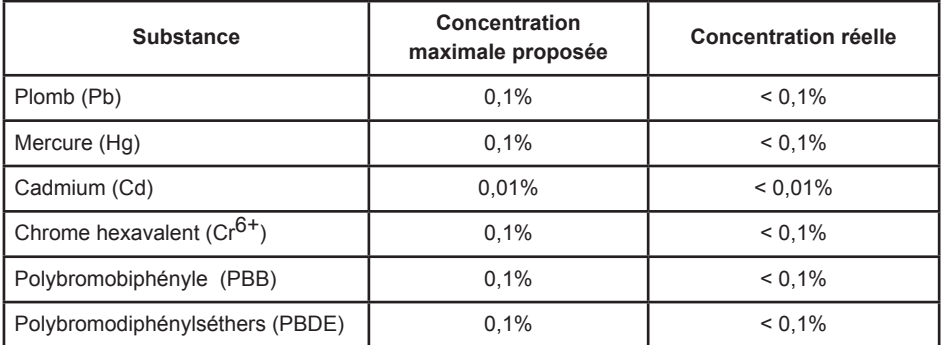

Certains composants de produits mentionnés ci-dessus ne sont pas soumis à ces limitations. conformément aux dispositions de l'Annexe de la Directive RoHS (LSDEEE). Il s'agit des composants suivants:

Exemples de composants exemptés:

- 1. Le mercure contenu dans les lampes fluorescentes compactes ne dépassant pas 5 mg par lampe ainsi que dans les lampes non spécifiées dans l'Annexe de la Directive RoHS (LSDEEE).
- 2. Le plomb dans le verre des tubes cathodiques, les composants électroniques, les tubes fluorescents et les composants électroniques en céramique (p.ex. les dispositifs piézo-<br>lectriques).
- 3. Le plomb dans les soudures à haute température de fusion (c'est-à-dire les alliages à base de plomb contenant 85% ou plus de plomb en poids).
- 4. Le plomb en tant qu'élément d'alliage dans l'acier contenant jusqu'à 0,35 % de plomb en poids, dans l'aluminium contenant jusqu'à 0,4 % de plomb en poids et dans les alliages de cuivre contenant jusqu'à 4 % de plomb en poids.

## **Informations de copyright**

Copyright © ViewSonic® Corporation, 2007. Tous droits réservés.

Macintosh et Power Macintosh sont des marques déposées par Apple Computer, Inc.

Microsoft, Windows, Windows NT et le logo de Windows sont des marques déposées par Microsoft Corporation aux États-Unis et dans d'autres pays.

ViewSonic et le logo des trois oiseaux, ainsi que OnView, ViewMatch et ViewMeter sont des marques déposées par ViewSonic Corporation.

VESA est une marque déposée par Video Electronics Standards Association. DPMS et DDC sont des marques commerciales de VESA.

PS/2, VGA et XGA sont des marques commerciales déposées d'International Business Machine .Corporation

Décharge de responsabilité : La société ViewSonic Corporation ne peut être tenue pour responsable d'erreurs techniques ou d'impression ni d'omissions dans le présent manuel ; dommages directs ou indirects résultant de la livraison, des performances ou de l'utilisation de ce produit; ViewSonic Corp. décline également toute responsabilité vis-à-vis des performances ou de l'utilisation de ce produit.

Dans un souci amélioration constant de ses produits, ViewSonic Corporation se réserve le droit de modifier les spécifications du produit sans avis préalable. Les informations contenues dans ce document peuvent changer sans préavis.

Aucune partie de ce document ne peut être copiée, reproduite ou transmise par quelque moven que ce soit, dans n'importe quel but, sans l'autorisation écrite préalable de ViewSonic Corporation.

## **Enregistrement du produit**

Pour répondre à vos besoins à venir et pour recevoir toutes les informations supplémentaires au moment de leur parution, veuillez enregistrer votre produit par le biais d'Internet à l'adresse suivante: www.viewsonic.com. Le CD-ROM de l'assistant ViewSonic vous permet également d' imprimer le formulaire d'enregistrement que vous pouvez envoyer à ViewSonic par courrier ou par télécopie.

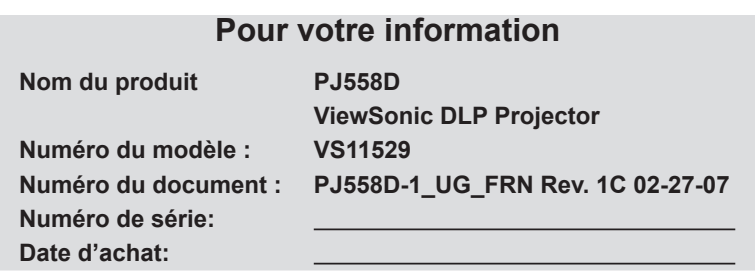

La lampe dans ce produit contient du mercure. Mettez au rebut en respectant la réglementation de protection de l'environnement en vigueur.

### **Consignes de Sécurité**

Lisez toutes ces instructions avant d'utiliser votre projecteur et conservez-les pour pouvoir les consulter ultérieurement.

- 1. Vérifiez que le voltage de fonctionnement de l'appareil est identique au voltage de votre alimentation locale.
- 2. Si un liquide ou un objet solide venait à pénétrer à l'intérieur du boîtier, débranchez l'appareil et faites-le vérifier par un personnel qualifié avant de continuer à l'utiliser
- 3. N'essayez pas de réparer ce produit vous-même car le fait d'ouvrir ou de retirer les capots pourrait endommager les composant se trouvant à l'intérieur et annulerait votre garantie.
- 4. Ne placez pas ce produit sur un chariot, un support ou une table instables. Le produit pourrait tomber, ce qui pourrait gravement l'endommager.
- 5. Débranchez l'appareil de la prise murale s'il ne doit pas être utilisé pendant plusieurs jours. Pour débrancher le cordon, tirez sur la fiche. Ne tirez jamais sur le cordon lui-même.
- 6. La prise murale doit se trouver à proximité de l'unité et doit être facilement .accessible
- 7. Ne placez pas le projecteur dans un endroit où le cordon risque d'être piétiné car cela pourrait effilocher ou endommager les fils ou la prise. Faites attention à ce qu'il n'y ait pas de risque de trébucher.
- 8. Ne regardez jamais dans l'objectif du projecteur quand la lampe est allumée car la lumière vive peut vous blesser les yeux. Ne laissez jamais les enfants regarder dans l'objectif quand il est allumé.
- 9. Ne placez pas votre main ou des objets près des trous de ventilation. L'air qui s'en échappe est chaud.
- 10. N'ouvrez jamais les caches du projecteur excepté le cache de la lampe. Des voltages dangereux circulent à l'intérieur du projecteur pouvant provoquer des blessures graves. En dehors de ce qui est spécifiquement indiqué dans le Manuel de l'utilisateur, n'essayez pas de réparer vous-même le produit. Confiez toute réparation à un personnel qualifié.
- 11. Débranchez le projecteur de la prise murale avant de le nettoyer. Utilisez un chiffon humide pour nettoyer le boîtier du projecteur. N'utilisez pas de nettoyants liquides ou d'aérosols.
- 12. Rangez les matériels d'emballage (pour le projecteur, les accessoires et les pièces en option) hors de portée des enfants car ces sacs peuvent entraîner la mort par suffocation. Soyez particulièrement vigilants en présence de petits .enfants
- 13. Pour des raisons de ventilation, le ventilateur continue de fonctionner après avoir éteint le projecteur. Ne débranchez pas le cordon d'alimentation tant que le ventilateur ne s'est pas arrêté de tourner.
- 14. Le projecteur est équipé de trous de ventilation (entrée) et de trous de ventilation (sortie). N'obstruez pas ou ne placez rien près de ces fentes, ou la chaleur interne risque de s'accumuler, entraînant la dégradation des images ou risquant d'endommager le projecteur.
- 15. Quand vous remplacez la lampe du projecteur, ne touchez jamais la nouvelle ampoule à mains nues. Les résidus invisibles laissés par la graisse de vos mains peuvent diminuer la durée de vie de l'ampoule. L'utilisation de gants non pelucheux ou de doigtiers est recommandée.
- 16. Ce produit doit être placé loin de toute source de chaleur, telle que radiateurs, appareils de chauffage, cuisinières ou tout autre appareil (y compris des amplificateurs) produisant de la chaleur.
- 17. Ne surchargez pas les prises murales, les rallonges ou prises multiples car cela pourrait entraîner un risque d'incendie ou d'électrocution.

#### Remarques sur le cordon d'alimentation CA

Le cordon d'alimentation CA doit être conforme aux exigences du pays où vous utilisez un projecteur. Vérifiez le type de prise CA à l'aide du schéma ci-dessous et utilisez le cordon d'alimentation CA adéquat. Si le cordon d'alimentation CA fourni ne correspond pas à votre prise de courant CA, contactez votre vendeur.

Ce projecteur est équipé d'une prise de cordon CA avec mise à la terre. Vérifiez que votre prise secteur est adaptée à la prise du cordon. Ne supprimez la protection de cette prise avec mise à la terre. Nous recommandons fortement d'utiliser un périphérique source vidéo aussi équipé d'une prise de cordon CA avec mise à la terre pour protéger contre les interférences de signal dûes aux fluctuations du voltage.

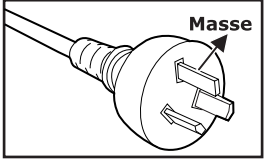

Pour l'Australie et la Chine Populaire

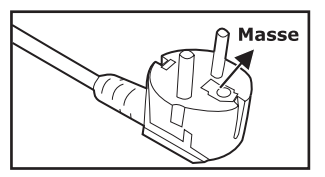

Pour l'Europe Continentale

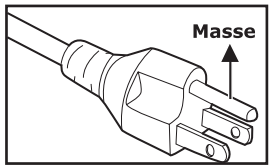

Pour les U.S.A et le Canada

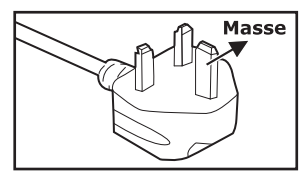

Pour le Rovaume Uni.

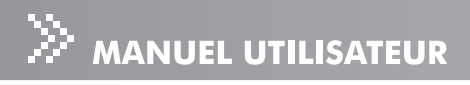

## **TABLE DES MATIÈRES**

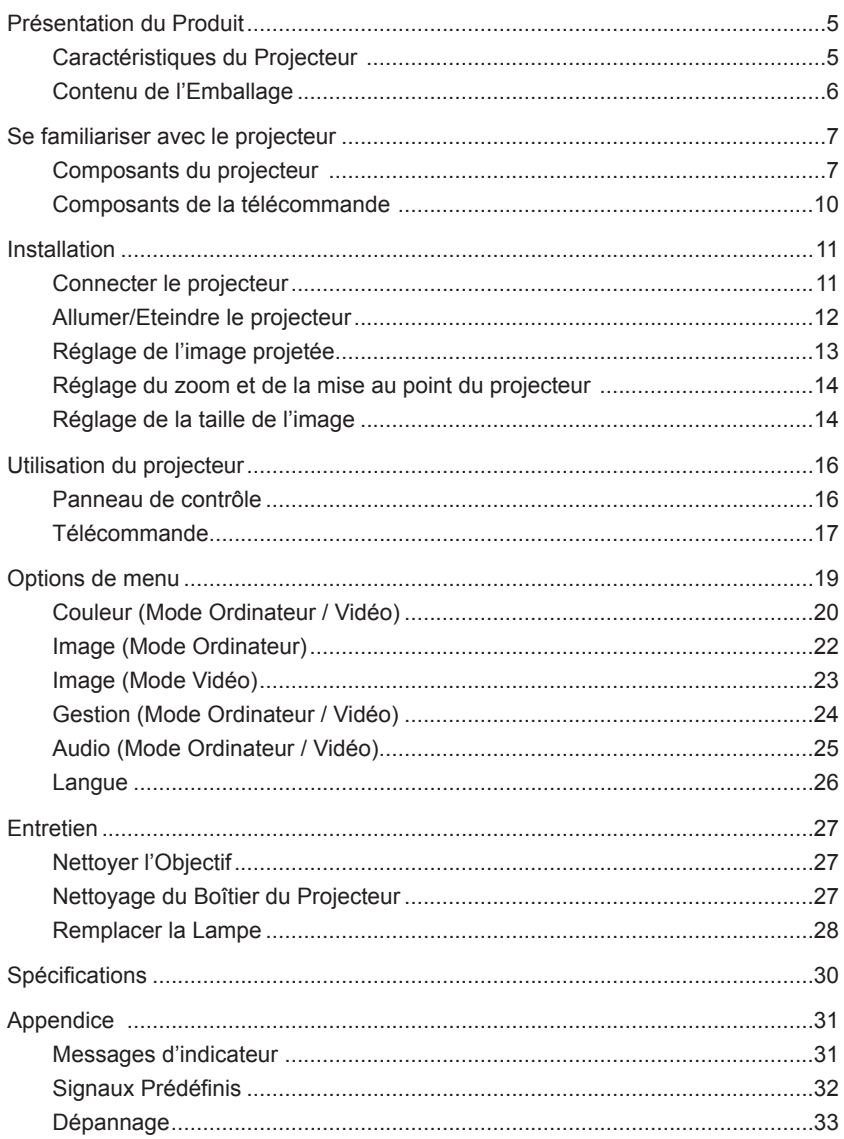

## Présentation du Produit

## **Caractéristiques du Projecteur**

Le projecteur comporte une projection à moteur optique de haute performance et un design convivial pour offrir une grande fiabilité et une grande facilité d'utilisation.

Le projecteur offre les caractéristiques suivantes:

- **E** Technologie DLP<sup>TM</sup> Texas Instruments à Simple Puce  $0.55$ "
- $\blacksquare$  XGA (1024 x 768 pixels)
- Taille compacte, léger pour la portabilité
- $\blacksquare$  1,2x objectifs zoom manuels
- Redimensionnement automatique (Auto-Sync) de l'image en plein écran 1024 x 768 avec compatibilité de compression de mise à l'échelle pour VGA, SVGA, XGA et SXGA\*
- Désentrelacement matériel de mouvement adaptatif de pointe avec avance de  $3.2$
- **Remarkabilité avec les ordinateurs Macintosh**<sup>®</sup>
- $\Box$  Compatibilité avec NTSC, PAL, SECAM, et HDTV
- $\blacksquare$  Télécommande multifonctions
- Câble 15 broches D-Sub pour connectivité vidéo analogique
- Menu d'affichage d'écran convivial multilingue (OSD)
- Correction trapézoïdale électronique avancée

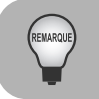

\* signifie compressé.

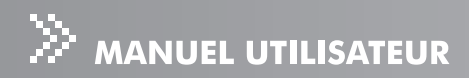

### Contenu de l'Emballage

Quand vous déballer le projecteur, assurez-vous que vous avez tous ces :composants

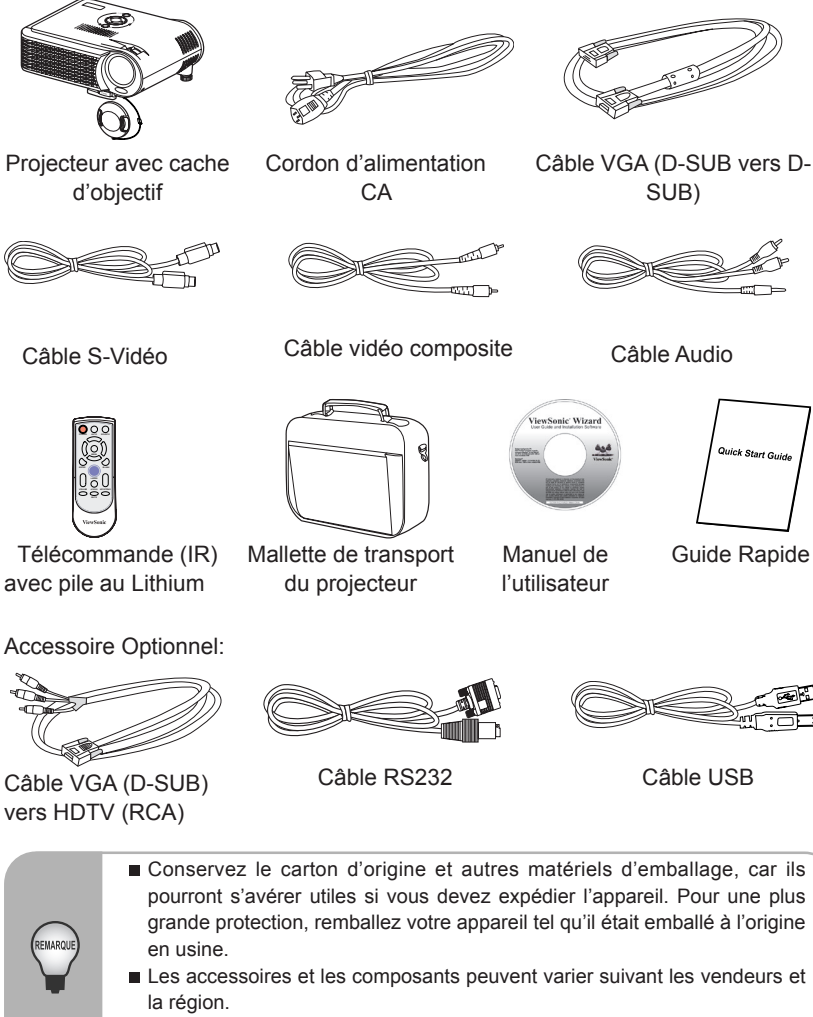

La pile au Lithium est placée dans la télécommande. Retirez le ruban isolant transparent en le tirant avant l'utilisation.

## Se familiariser avec le projecteur

### **Composants du projecteur**

#### Vue de Face

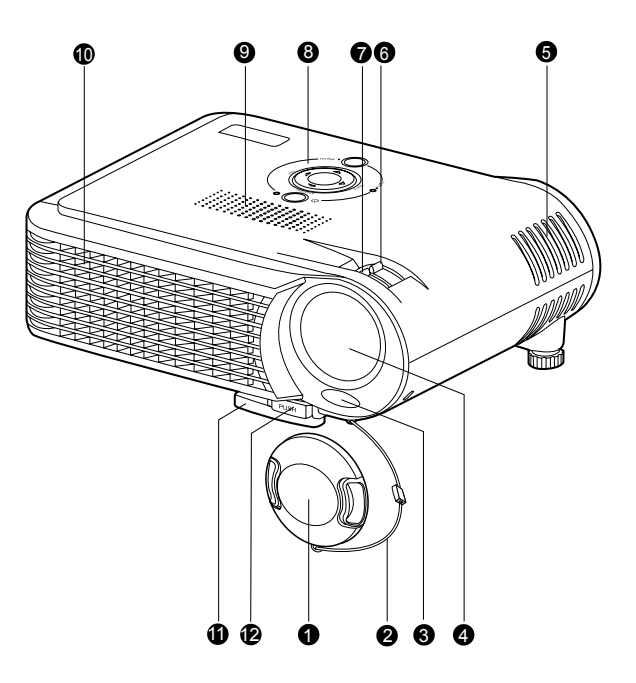

- 1. Cache de l'Objectif
- 2. Attache du cache de l'objectif
- 3. Capteur de télécommande IR Avant
- 4. Objectif
- 5. Trous de ventilation (entrée)
- 6. Bague de Zoom
- 7. Bague de Mise au point
- 8. Panneau de Contrôle
- 9. Haut-parleur
- 10. Trous de ventilation (sortie)
- 11. Pied élévateur
- 12. Bouton élévateur

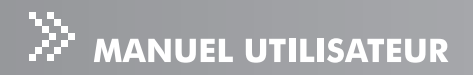

#### Vue de Dos

- 1. Connecteur d'interface
- 2. Capteur de télécommande IR arrière
- 3. Réceptacle de verrouillage de sécurité
- 4. Prise d'alimentation CA
- 5. Trous de ventilation (entrée)
- 6. Pied de réglage d'inclinaison

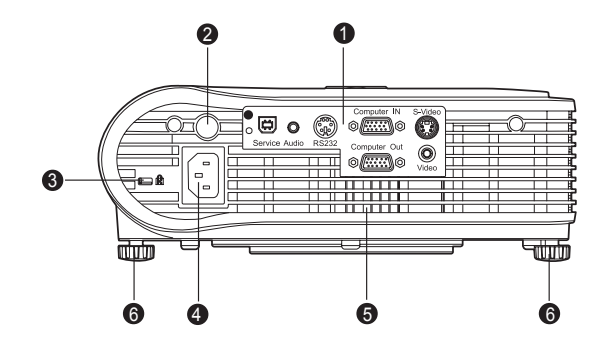

#### Vue de Dessous

- 1. Cache de Lampe
- 2. Montage au plafond

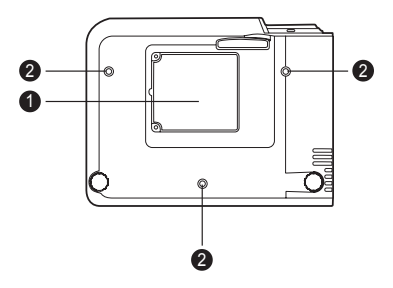

 $\blacksquare$  Ce projecteur peut être utilisé avec un montage au plafond comme support. Le montage au plafond n'est pas inclus dans l'emballage.

#### Panneau de contrôle

- 1.  $\Phi$  (marche) 2. Indicateur LED d'Alimentation
- 3. Keystone  $\triangle$  /  $\blacktriangledown$
- 4. Auto  $\blacktriangleright$
- 5. Menu
- 6. Boutons quatre directions
- 7. Indicateur LED de lampe
- 8. Source  $\blacktriangleleft$

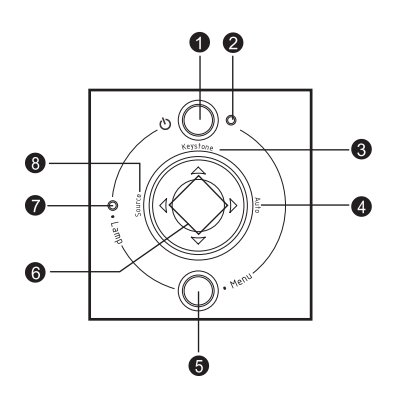

#### Connecteur d'interface

1. Connecteur USB (Service purpose) Ce connecteur est utilisé pour les besoins techniques.

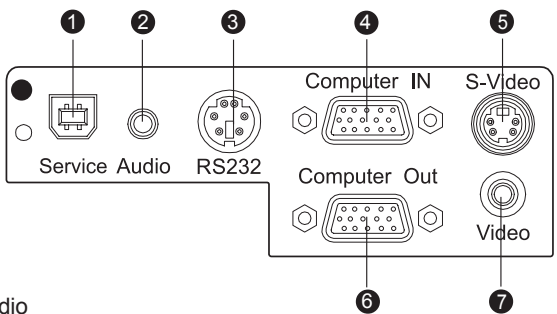

2. Connecteur d'entrée Audio

Connecter une sortie audio de l'équipement vidéo à cette prise.

- 3. Connecteur RS232 Quand vous utilisez le projecteur via un ordinateur, connectez celui-ci au port RS-232C de l'ordinateur de contrôle.
- 4. Connecteur Computer IN (D-SUB) (Bleu) Connecter le signal (analogique) d'entrée à ce connecteur.
- 5. Connecteur S-Video Connecter la sortie S-Vidéo de l'équipement vidéo à cette prise.
- 6. Connecteur Computer Out (D-SUB) (noir) Connecter à l'affichage d'un ordinateur, etc.
- 7. Connecteur Video Connecter la sortie vidéo composite de l'équipement vidéo à cette prise.

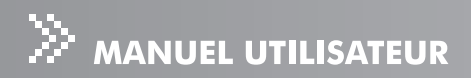

### Composants de la télécommande

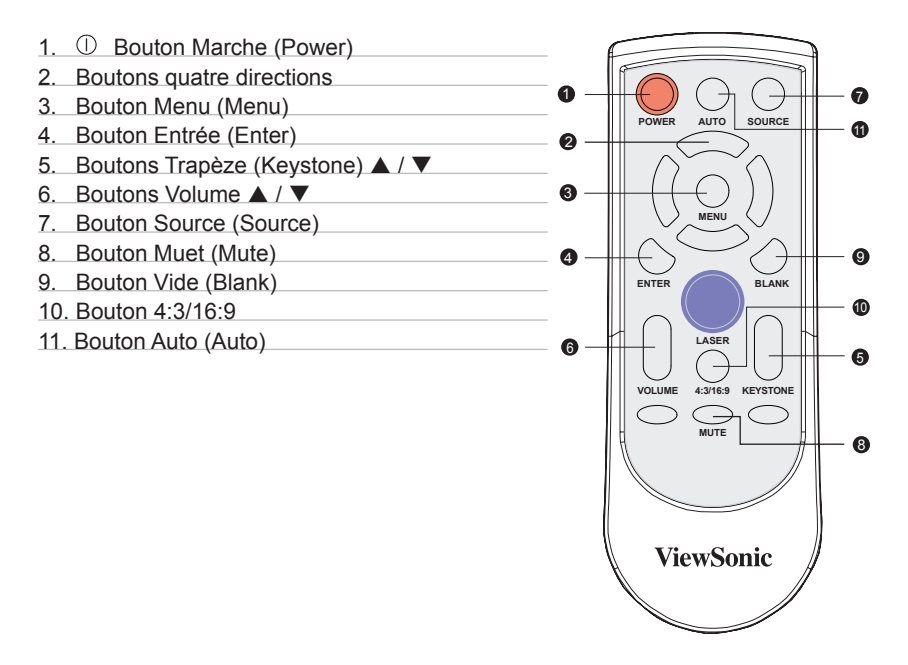

## Installation

### **Connecter le projecteur**

- 
- Vidéo Câble 232RS Câble
- **3** Câble VGA (D-SUB vers D-SUB) 6 Câble S-Vidéo
- 1 Câble Audio (4) Câble VGA (D-SUB) vers HDTV  $(RCA)$ 
	-
	-

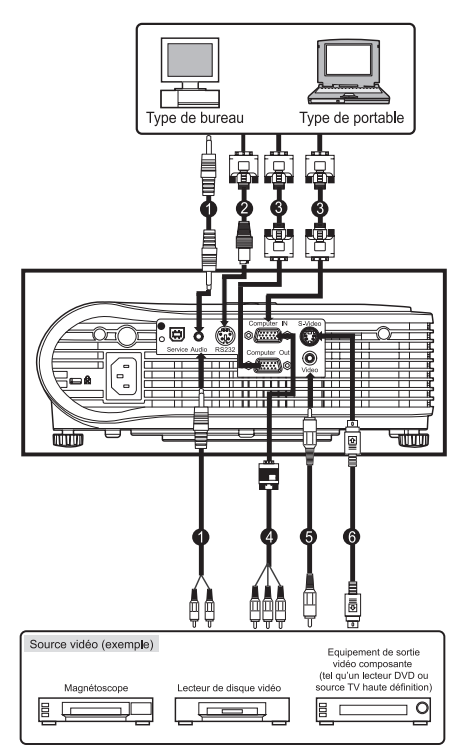

Quand vous connectez un câble, les cordons d'alimentation du projecteur et de l'équipement externe doivent tous deux être débranchés de la prise d'alimentation CA.

La figure ci-dessus est un exemple de connexion. Cela ne signifie pas que l'ensemble de ces matériels peuvent ou doivent être connectés .simultanément

EMAR

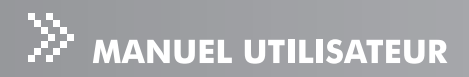

## Allumer/Eteindre le projecteur

#### Allumer le projecteur:

- 1. Retirez le cache de l'objectif du projecteur.
- 2. Effectuez les connexions du cordon d'alimentation CA et du (des) câble(s) de signal du (des) périphérique(s).
- 3. Appuyez sur le bouton  $\mathfrak O$  sur le Panneau de Contrôle du projecteur ou sur le bouton  $\Phi$  sur la télécommande pour mettre sous tension.
- 4. Allumez votre source (ordinateur, notebook, DVD, etc.). Le projecteur détectera automatiquement votre source.
	- Si le message "Recherche la source" apparaît à l'écran, vérifiez que le (s)  $c\hat{a}$ ble(s) de signal approprié(s) sont correctement connecté(s).
	- si vous connectez plusieurs sources simultanément au projecteur, bouton Source sur le panneau de contrôle du projecteur ou sur la télécommande.

:Avertissement

**Pourrant Pourrant .** Pourrait Cela pourrait is considered as intentional and an extending the regardez identifier vous blesser les yeux. Il est particulièrement important d'interdire aux enfants de regarder dans l'objectif.

#### **Eteindre le Projecteur:**

1. Appuyez sur le bouton  $\mathfrak O$  sur le panneau de contrôle du projecteur ou sur la touche  $\mathbf{\dot{O}}$  sur la télécommande. Un message apparaîtra à l'écran:

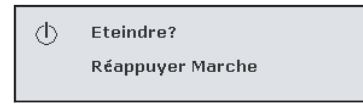

2. Appuyez à nouveau sur le bouton  $\mathcal O$  sur le Panneau de Contrôle du projecteur ou sur le bouton  $\mathcal O$  sur la télécommande pour mettre hors tension. Patientez jusqu'à ce que l'indicateur LED de lampe s'éteigne.

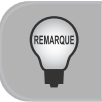

Patientez jusqu'à ce que le moteur du ventilateur et la LED de lampe s'éteignent avant de débrancher le cordon d'alimentation CA du projecteur.

## Réglage de l'image projetée

#### Réglage de la hauteur du projecteur

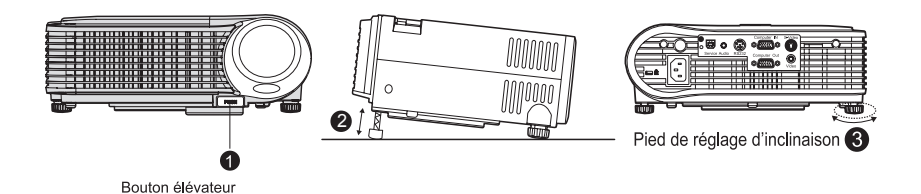

Le projecteur est équipé d'un pied élévateur pour régler la hauteur de l'image. Pour monter ou abaisser l'image :

- 1. Retournez le projecteur et localisez le pied élévateur. Appuyez sur le bouton élévateur pour allonger le pied afin de le régler.
- 2. Tout en maintenant le bouton élévateur, réglez le pied à la hauteur désirée, puis relâcher le bouton pour verrouiller le pied élévateur en position.
- 3. Utilisez le pied de réglage d'inclinaison pour faire un réglage précis de l'inclinaison.
- 4. Baissez le projecteur afin qu'il repose sur ses pieds: aiuster comme .nécessaire

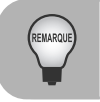

Pour éviter d'endommager le projecteur, assurez-vous que le pied élévateur et le pied de réglage d'inclinaison sont entièrement rétractés avant de placer le projecteur dans sa mallette de transport.

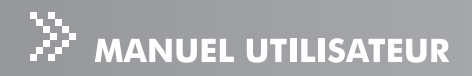

## Réglage du zoom et de la mise au point du projecteur

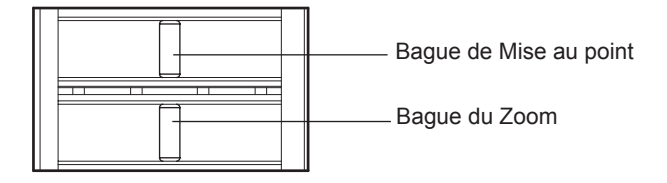

- 1. Régler la taille de l'image en tournant la bague du zoom. Tournez à droite pour réduire l'image. Tournez à gauche pour agrandir l'image.
- 2. Faites la mise au point de l'image en tournant la bague de mise au point. Il est recommandé d'utiliser une image fixe pour faire la mise au point.

## Réglage de la taille de l'image

Reportez-vous au schéma et au tableau ci-dessous pour déterminer la taille de l'écran et la distance de projection.

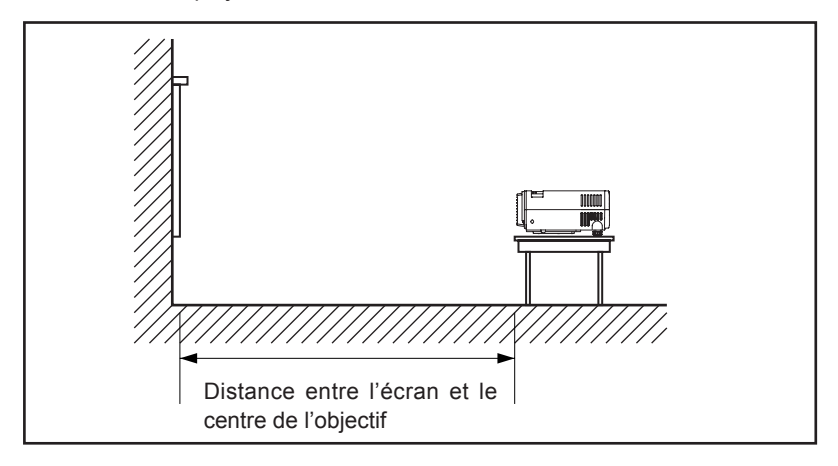

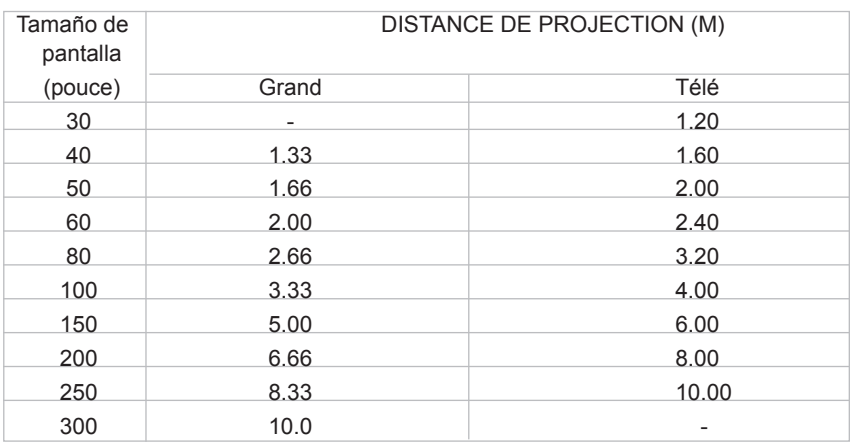

\* Ce tableau est fourni à l'utilisateur à titre de référence seulement.

- Placez le projecteur en position horizontale; les autres positions peuvent entraîner une accumulation de chaleur interne et endommager le projecteur.
- Vérifiez que les trous de ventilation ne sont pas bouchés.
- N'utilisez pas le projecteur dans un environnement enfummé. Les résidus de fumée peuvent entraîner une accumulation sur des parties sensibles (c.-à-d. DMD, ensemble de l'objectif, etc.)

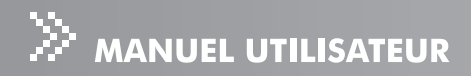

## Utilisation du projecteur

### Panneau de contrôle

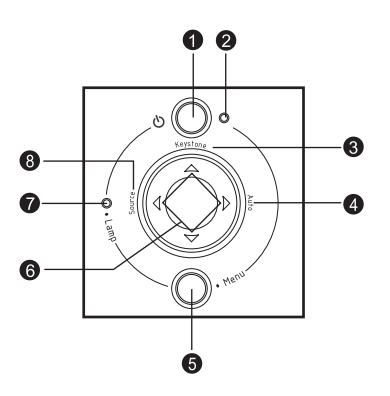

1. <u></u>

Reportez-vous à "Allumer/Eteindre le Projecteur".

- 2. Indicateur I FD d'Alimentation Reportez-vous aux "Messages d'indicateurs".
- 3. Keystone  $\blacktriangle / \blacktriangledown$ Ajuste la déformation de l'image provoquée par l'inclinaison du projecteur.
- 4. Auto  $\blacktriangleright$ Ajuste automatiquement la fréquence et la phase.
- 5. Menu Affiche ou quitte les menus d'affichage d'écran.
- 6. Touches quatre directions Les touches des quatre directions  $\triangle$  / $\nabla$  /  $\blacktriangle$  /  $\triangleright$  peuvent être utilisées pour défiler à travers les menus de l'OSD (On-Screen Display) et effectuer les réglages.
- 7. Indicateur LED de lampe Reportez-vous aux "Messages d'indicateurs".
- 8. Source < Sélectionne manuellement une source d'entrée.

## Télécommande

- **POWER MUTE KEYSTONE 4:3/16:9 LASER** ENTER **BLANK MENU VOLUME SOURCE AUTO** 1 Les touches des quatre directions  $\blacktriangle$  / $\blacktriangledown$  / $\blacktriangle$  / $\blacktriangleright$  peuventors G 4 7  $\bullet$  TIT  $\circ$   $\rightarrow$   $\bullet$   $\bullet$ 8 9 ጠ **4** 1.  $\mathbb O$  Marche (Power) Reportez-vous à "Allumer/Eteindre le Projecteur". 2. Touches quatre directions être utilisées pour défiler à travers les menus de l'OSD (On-Screen Display) et effectuer les réglages. 3. Menu (Menu) Appuyez sur la touche Menu pour activer le menu de l'OSD (On-Screen Display). Utilisez les boutons de direction et la touche Menu pour naviguer à travers le  $\bullet$ menu de l'OSD (On-Screen Display). 4. Entrée (Enter) Confirme la sélection 5. Trapèze (Keystone) ▲ / ▼
	- Ajuste la déformation de l'image provoquée par l'inclinaison du projecteur.
- 6. Volume (Volume)  $\triangle$  /  $\nabla$ Appuyez sur le bouton Volume  $\triangle$  pour augmenter le volume, appuyez sur le bouton Volume  $\blacktriangledown$  pour diminuer le volume.
- 7. Source (Source) Sélectionne manuellement une source d'entrée.
- 8. Muet (Mute) Coupe temporairement le son.
- 9. Vide (Blank) Eteint temporairement l'écran.
- 10.4:3/16:9

Appuyez sur 4:3/16:9 pour faire passer le format de l'image de 4:3 à 16:9.

11. Auto (Auto)

Ajuste automatiquement la fréquence et la phase.

#### Remplacement des piles

- Rangez la pile hors de porté des enfants. Il y a un danger de mort en cas d'ingurgitation  $\blacksquare$ accidentelle de la pile
- e Ne rechargez pas la pile usagée et n'exposez pas la pile au feu ou à l'eau.
- usagées pas la pile usagée avec les ordures ménagères. Eliminez les piles usagées conformément aux réglementations locales en viqueur.
- Il y a danger d'explosion si une pile n'est pas remplacée correctement. Remplacer  $\blacksquare$ uniquement par le même type de pile que celui recommandé par le fabricant.

**ViewSonic** 

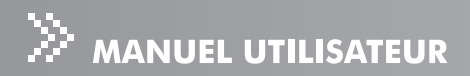

#### Utilisation de la Télécommande

Dirigez la télécommande en direction du capteur distant et appuyez sur un bouton.

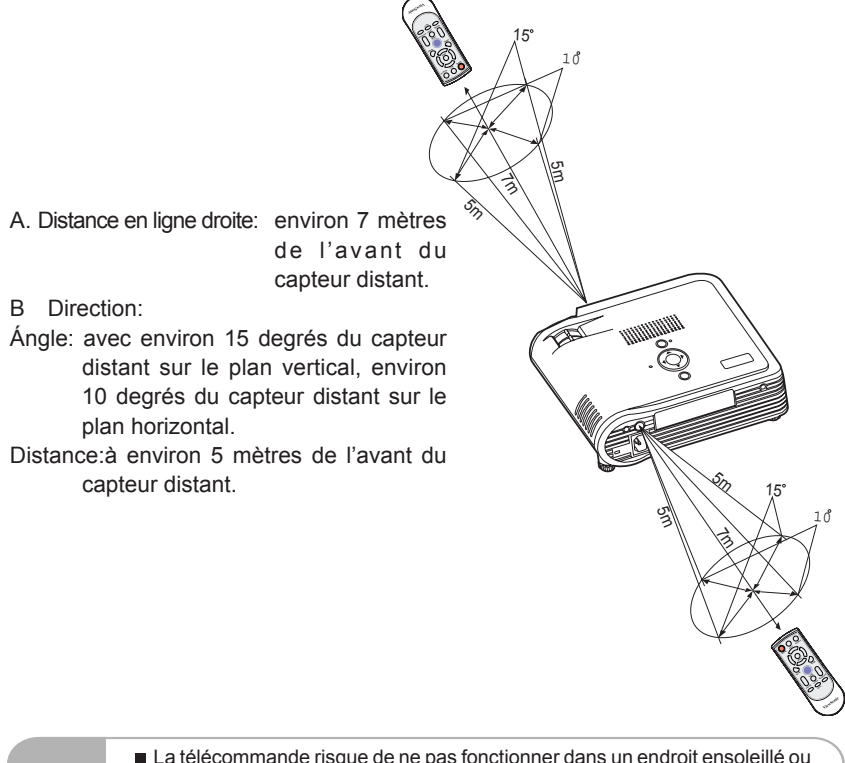

- La télécommande risque de ne pas fonctionner dans un endroit ensoleillé ou sous un fort éclairage comme une lampe fluorescente éclairant le capteur distant.
- Utilisez la télécommande à partir d'une position où le capteur distant est visible.
- Ne faites pas tomber la télécommande et ne la secouez pas.
- Maintenez la télécommande à l'écart d'endroits soumis à des température élevées ou à l'humidité.
- Ne faites pas tomber d'eau sur la télécommande ou ne placez pas d'objets mouillés sur celle-ci.
- Ne démontez pas la télécommande.

## **Options de menu**

Le projecteur possède des menus d'OSD (On-Screen Display) multilingues qui peuvent être affichés seulement quand une source d'entrée est présente. Vous pouvez accéder aux menus à l'aide du Panneau de Contrôle du Projecteur ou de la Télécommande. Les menus de l'OSD (On-Screen Display) vous permettent de régler l'image et de modifier de nombreux paramètres.

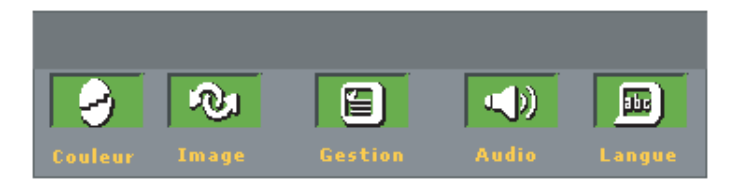

1. Appuyez sur le bouton Menu sur le panneau de contrôle du projecteur ou sur le

bouton Menu de la télécommande.

- 2. Sélectionnez l'onglet menu à l'aide des boutons  $\blacktriangleleft$  /  $\blacktriangleright$  sur le panneau de contrôle du projecteur ou sur la télécommande.
- 3. Sélectionnez l'élément d'option de menu désirée à l'aide des boutons  $\blacktriangle$  /  $\nabla$  sur le panneau de contrôle du projecteur ou sur la télécommande.
- 4. Ajustez les paramètres à l'aide des boutons  $\blacktriangleleft$  /  $\blacktriangleright$  sur le panneau de contrôle du projecteur ou sur la télécommande.
	- $\blacksquare$  Reportez-vous à chaque option du menu pour plus de détails.
- 5. Pour retourner au menu principal, appuyez sur le bouton Menu sur le panneau de contrôle du projecteur ou sur le bouton Menu de la télécommande.
- 6. Pour quitter le menu, appuyez sur le bouton Menu sur le panneau de contrôle du projecteur ou sur le bouton Menu de la télécommande.

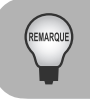

Les illustrations contenues dans ce manuel sont fournies à titre explicatif et peuvent être différentes de votre projecteur.

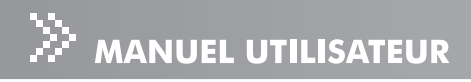

## Couleur (Mode Ordinateur / Vidéo)

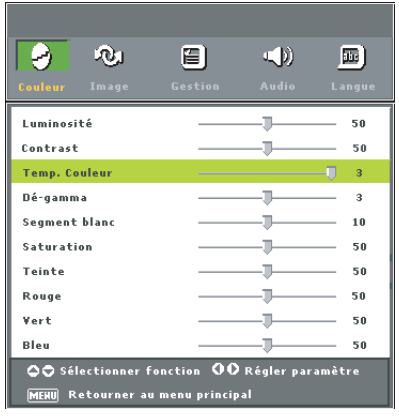

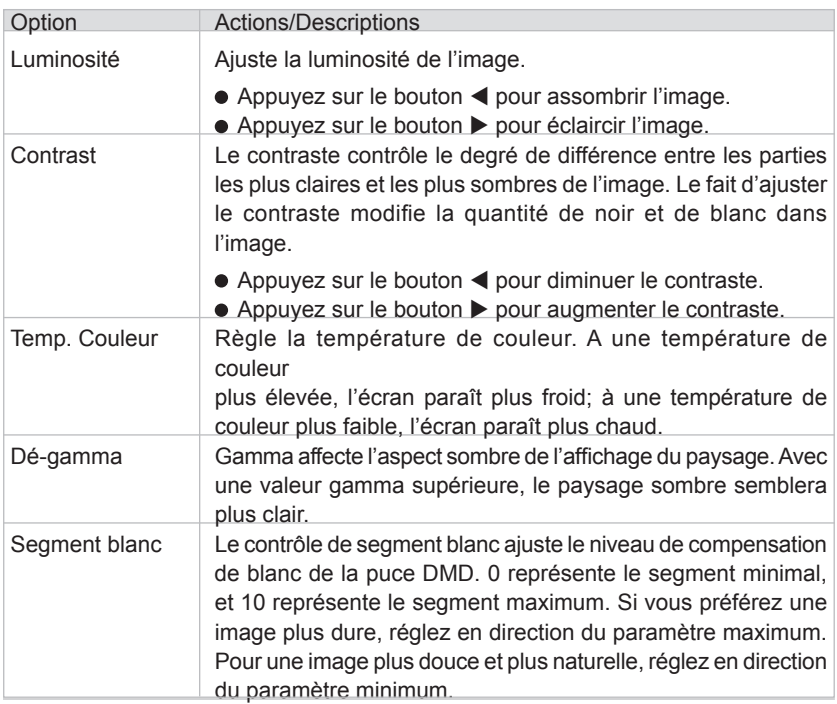

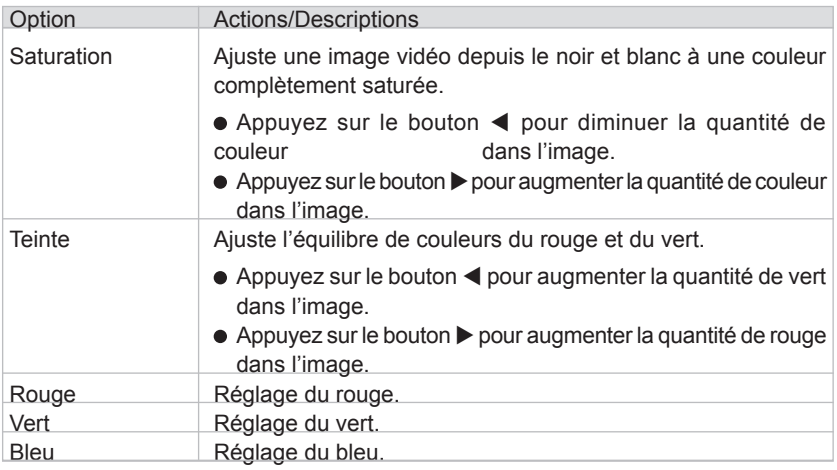

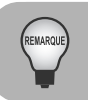

Les fonctions "Saturation" et "Teinte" ne sont pas prises en charge dans le mode ordinateur.

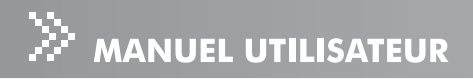

## Image (Mode Ordinateur)

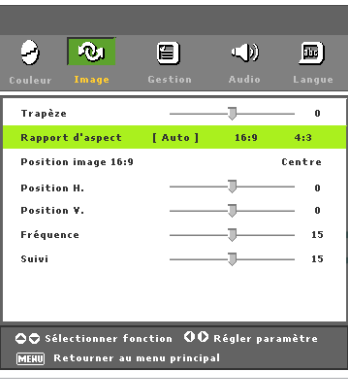

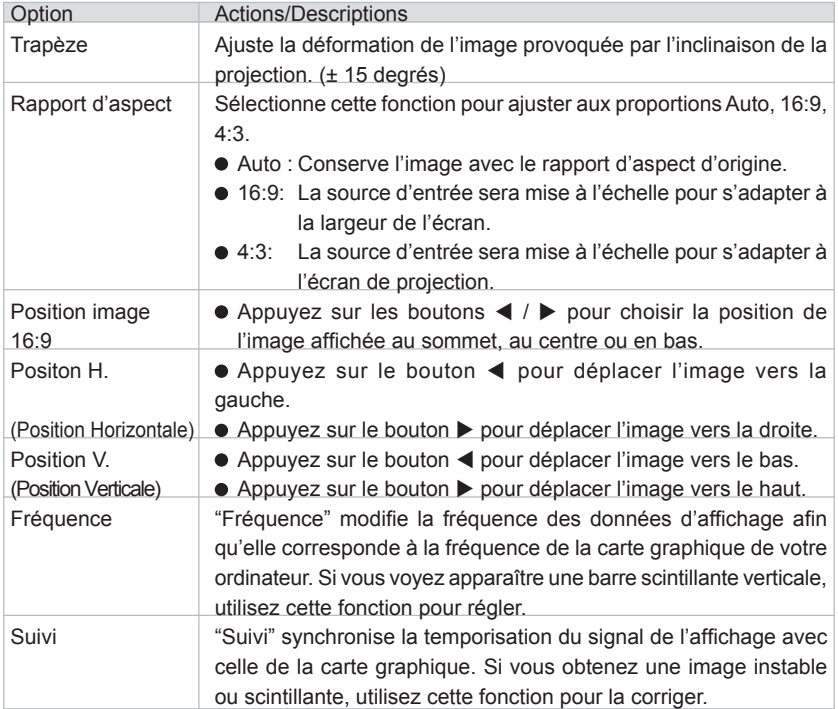

## Image (Mode Vidéo)

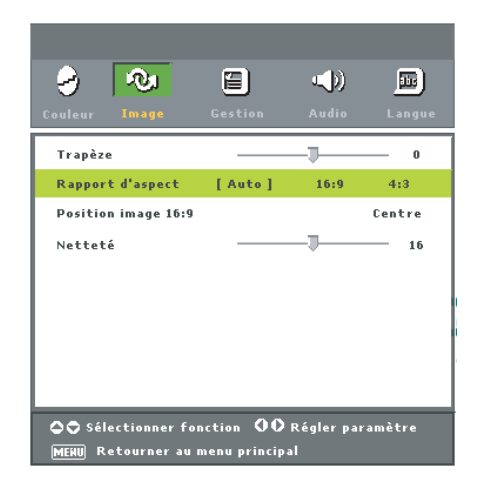

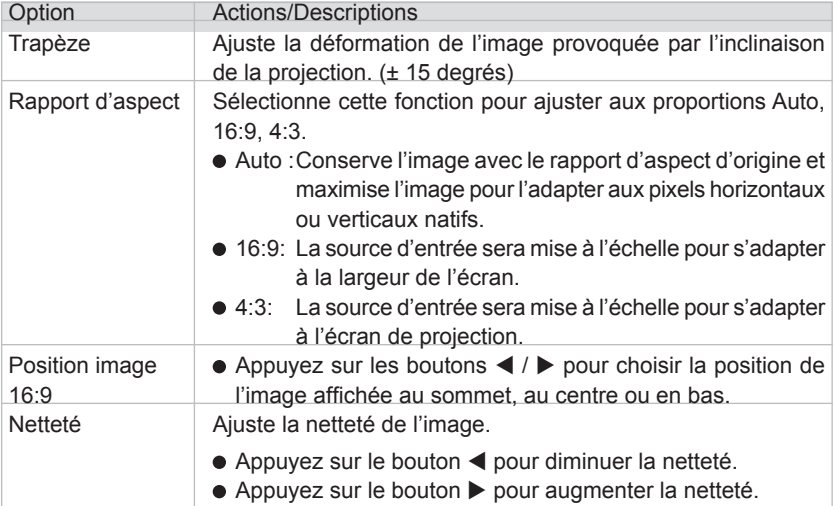

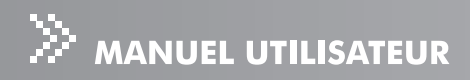

## Gestion (Mode Ordinateur / Vidéo)

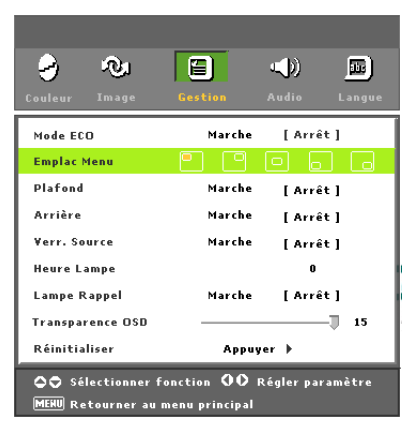

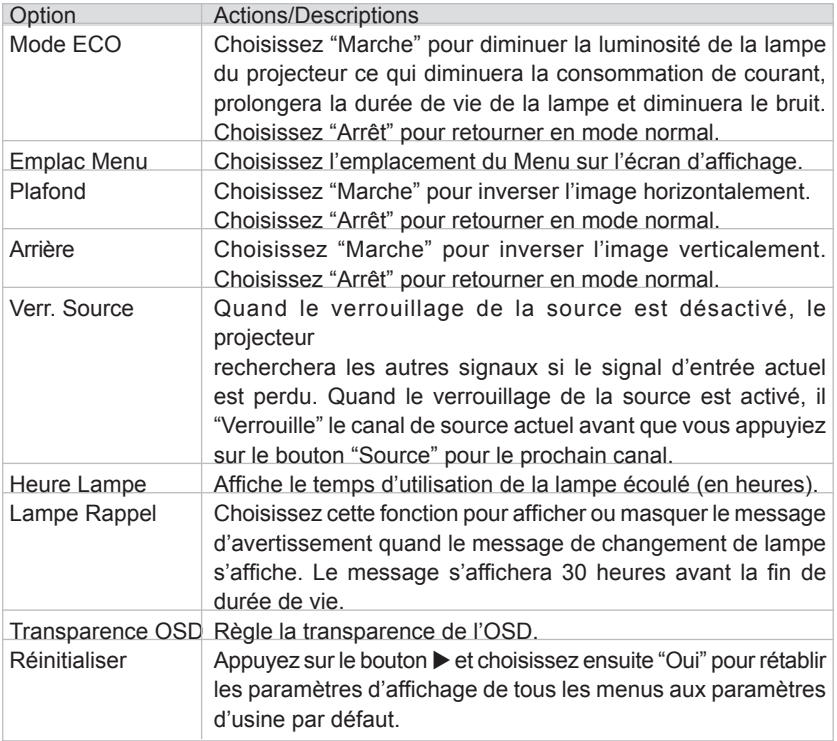

## Audio (Mode Ordinateur / Vidéo)

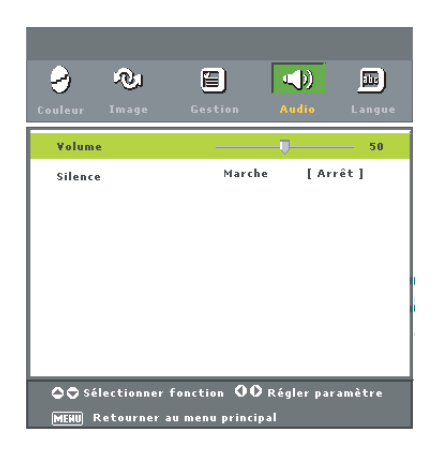

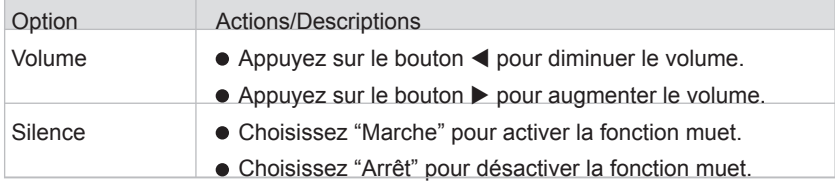

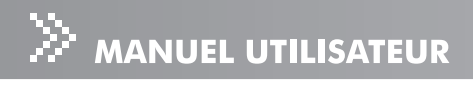

## Langue

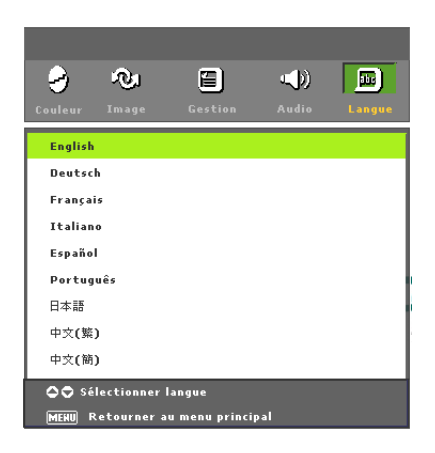

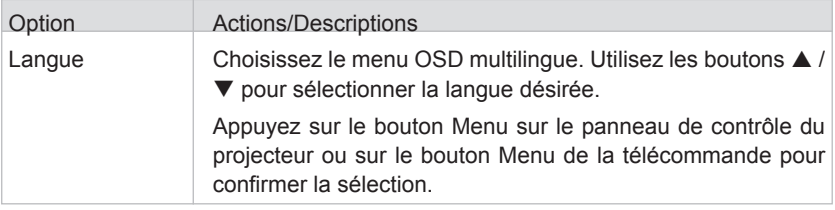

## Entretien

Le projecteur nécessite un entretien approprié. Maintenez l'objectif propre car la poussière, la saleté ou les taches seront projetées à l'écran et diminueront la qualité de l'image. Au cas où il serait nécessaire de remplacer une autre pièce, contactez votre vendeur ou un service de réparation qualifié. Lors du nettoyage de toute partie du projecteur, commencez toujours par éteindre et débrancher le projecteur.

Avertissement:

N'ouvrez jamais les caches du projeteur. Des voltages dangereux circulent à l'intérieur du projecteur pouvant provoquer des blessures graves. N'essavez pas de réparer vous-même ce produit. Confiez toute réparation à un personnel qualifié.

## **Nettoyer l'Objectif**

Essuyez doucement l'objectif avec un papier de nettoyage d'objectif. Ne touchez pas l'objectif à mains nues.

## Nettovage du Boîtier du Projecteur

Essuvez doucement avec un tissu doux. Si de la saleté ou des taches ne peuvent être enlevées facilement, utilisez un tissu doux imbibé d'eau, ou d'eau et d'un détergent neutre, et essuyez avec un tissu doux et sec.

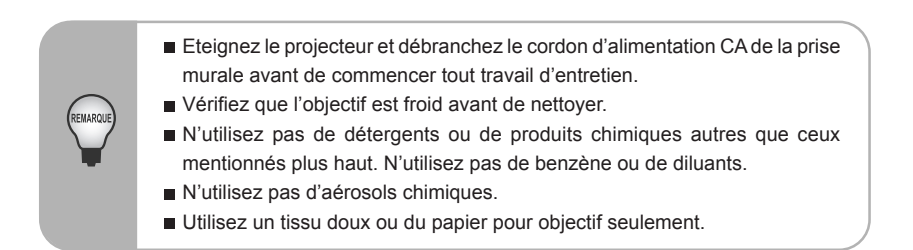

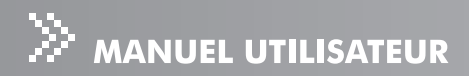

### **Remplacer la Lampe**

Les lampes du projecteur ont une durée de vie limitée. Remplacez la lampe quand:

- $\blacksquare$  Le message d'avertissement "Lamp is approaching the end of its useful life in full power operation. Replacement Suggested!" apparaît à l'écran.
- $\blacksquare$  L'image devient plus sombre et les teintes deviennent plus claires quand la lampe a été utilisée pendant une longue période.
- $\blacksquare$ L'indicateur LED de la lampe du projecteur vire au rouge. Reportez-vous à la section intitulée "Messages d'indicateur" pour plus de détails.
	- **Le la lampe reste très chaude quand vous éteignez le projecteur avec le bouton** d'alimentation. Si vous touchez la lampe, vous risquez de vous brûler les doigts. Quand vous remplacez la lampe, attendez au moins 45 minutes pour que la lampe refroidisse. vous vous signoser si vous in Ne touchez jamais le verre de la lampe. La lampe pourrait exploser si vous ne la manipulez pas correctement, comme par exemple si vous touchez le verre de la lampe. E La durée de vie de la lampe peut varier d'une lampe à l'autre et en fonction de l'environnement d'utilisation. Il n'y a pas de garantie de la même durée de vie pour chaque lampe. Certaines lampes arrivent au bout de leur durée de vie plus rapidement que d'autres lampes similaires. ■ Une lampe peut exploser suite à des vibrations, un choc ou dégradation dûe aux heures d'utilisation en arrivant en fin de vie. Le risque d'explosion peut varier en fonction de l'environnement ou des conditions dans lesquelles le projecteur et la lampe sont utilisés. Portez des gants et des lunettes de protection quand vous installez ou que vous retirez la lampe. Des cycles marche-arrêt rapprochés endommageront la lampe et raccour ciront la durée de vie de la lampe. Attendez au moins 5 minutes pour éteindre le projecteur après l'avoir allumé.  $\blacksquare$  N'utilisez pas la lampe à proximité de papiers, de tissu, ou autres matériaux combustibles et ne la couvrez pas non plus avec de tels matériaux. Sinon cela pourrait provoquer un incendie. ■ N'utilisez pas la lampe dans une atmosphère contenant une substance inflammable telle que des diluants. Sinon cela pourrait provoquer un incendie ou une explosion. ventilez à fond le lieu ou la chambre quand vous utilisez la lampe dans une atmosphère surchargée en oxygène (dans l'air). L'inhalation d'ozone peut entraîner des maux de tête, des nausées, des vertiges, etc. Du mercure inorganique est présent dans la lampe. Si la lampe éclate, le mercure se trouvant à l'intérieur de la lampe s'échapera du projecteur. Quittez le lieu immédiatement si la lampe se brise quand vous l'utilisez et ventilez le lieu pendant au moins 30 minutes afin d'éviter l'inhalation des vapeurs de mercure. Sinon cela peut être dangereux pour la santé de l'utilisateur.
- 1. Eteignez le projecteur et débranchez le cordon d'alimentation CA.
- 2. Placez une protection (tissus) sous le projecteur. Mettez le projecteur à l'envers pour pouvoir accéder à la lampe.
- 3. Retirez les vis du panneau d'accès et ouvrez le panneau.
- 4. Retirez les vis situées au bas du kit de lampe.
- 5. Tenez la poignée de la lampe et tirez le kit de lampe en dehors du projecteur.
- 6. Remplacez par une lampe neuve.
- 7. Replacez les vis au bas du kit de lampe.
- 8. Placez le panneau et revissez les vis sur le couvercle de la lampe.

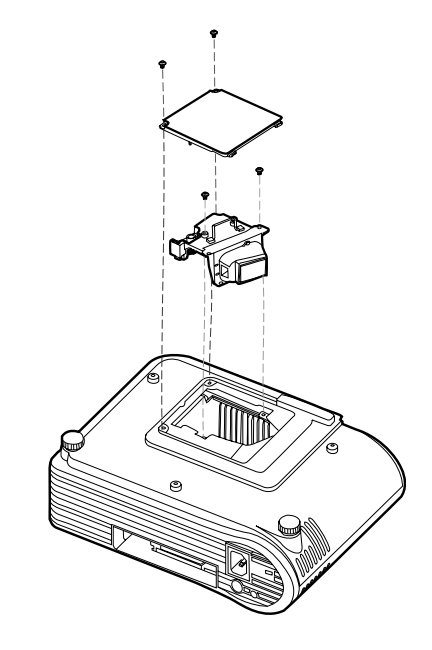

- Eliminez la lampe usagée conformément aux réglementations locales.
- Vérifiez que les vis sont correctement serrées. Des vis mal serrées peuvent entraîner des blessures ou des accidents
- Etant donné que la lampe est faite en verre, ne faites pas tomber l'appareil et ne rayez pas le verre.
- Ne réutilisez pas une lampe usagée. Cela pourrait entraîner l'éclatement de la lampe.
- Prenez soin d'éteindre le projecteur et de débrancher le cordon d'alimentation CA avant de remplacer la lampe
- N'utilisez pas le projecteur quand le cache de la lampe est retiré.

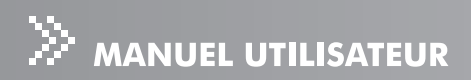

## Spécifications

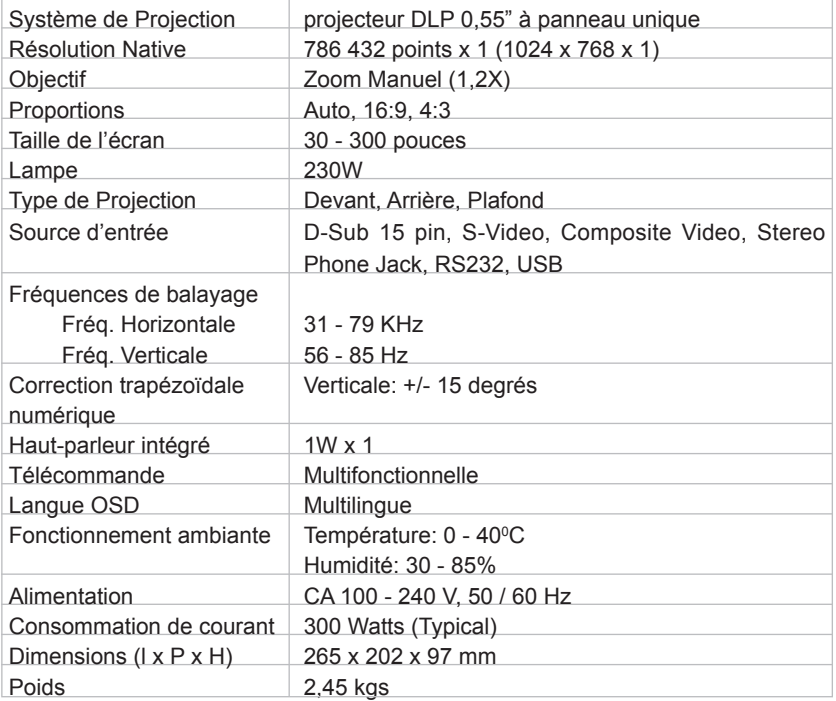

Remarque: La conception et les Spécifications peuvent être modifiées sans .avertissement

## Appendice

## Messages d'indicateur

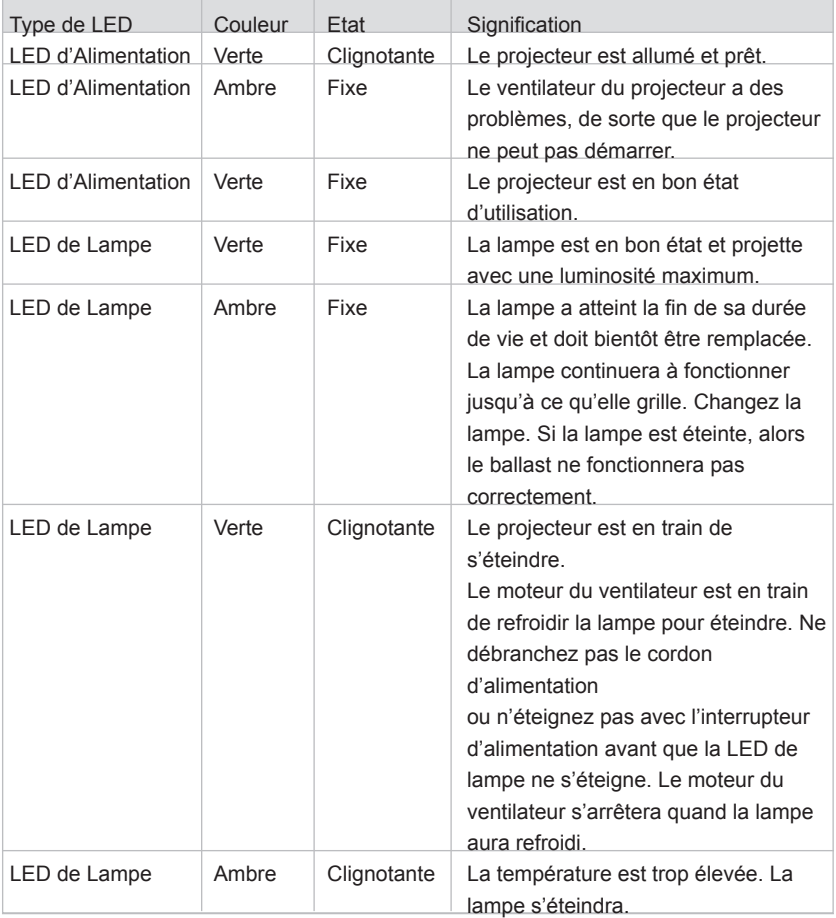

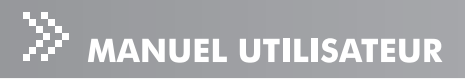

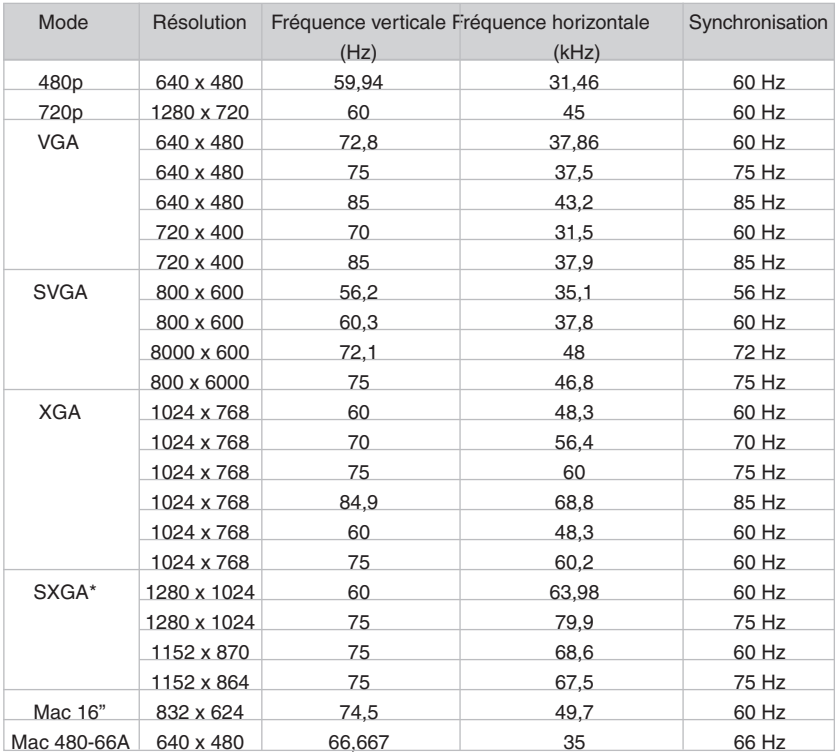

## **Signaux Prédéfinis**

\* signifie compressé.

#### Signaux Prédéfinis HDTV

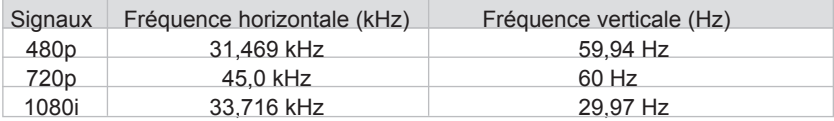

## Dépannage

Reportez-vous aux symptômes et mesures énumérés ci-dessous avant d'envoyer projecteur pour le faire réparer. Si le problème persiste, contacter votre vendeur ou le service clientèle.

Reportez-vous aussi à "Messages d'indicateur".

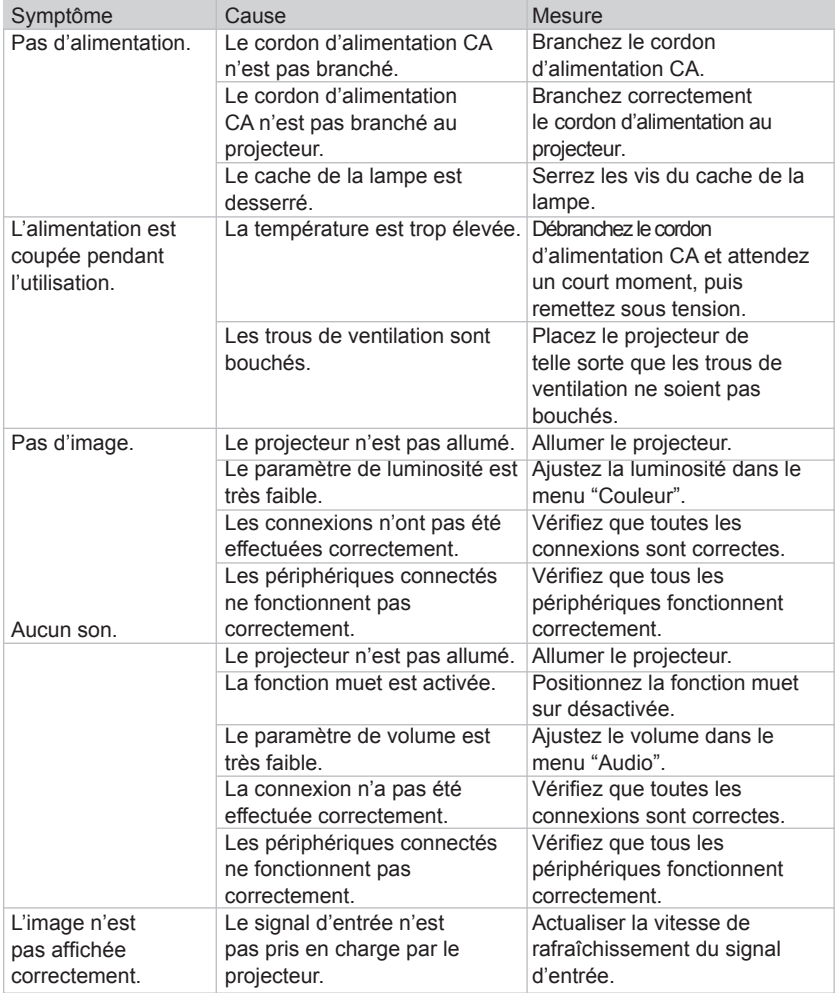

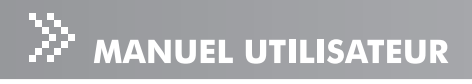

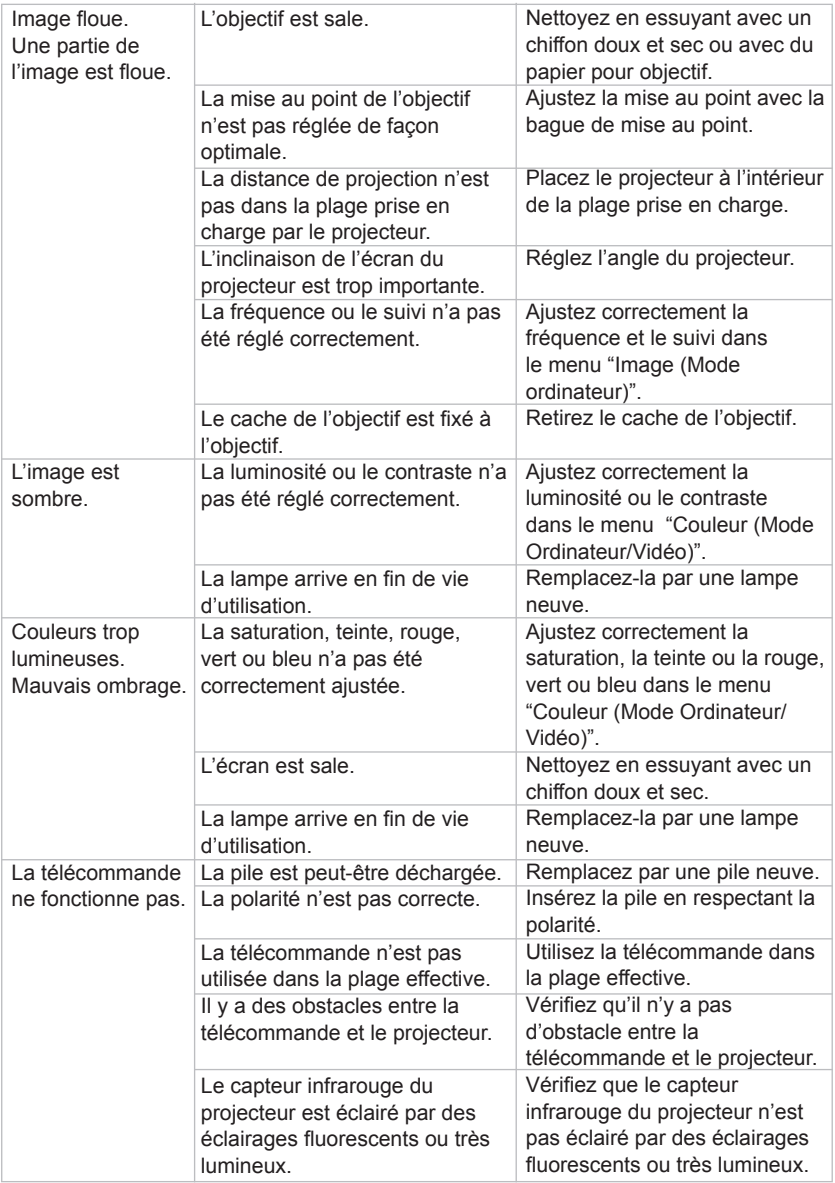

## **clientèle Service**

Pour toute assistance technique ou tout service après-vente, consultez le tableau cidessous ou contactez votre revendeur.

NOTE: Vous aurez besoin du numéro de série du produit.

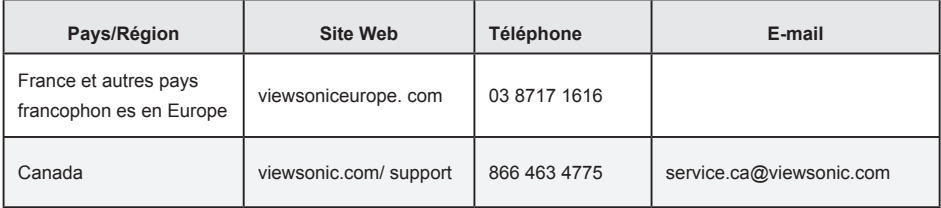

## Garantie Limitée

#### PROJECTEUR VIEWSONIC<sup>®</sup>

#### **: garantie la de Couverture**

ViewSonic garantit que ses produits sont exempts de vices de fabrication ou de malfaçon pendant toute la durée de la garantie. Si un produit présente un défaut matériel ou de malfaçon pendant cette période, ViewSonic devra, à sa discrétion, réparer le produit ou le remplacer par un produit similaire. Le produit de remplacement ou les pièces détachées utilisées pour la réparation peuvent inclure des éléments recycls ou remis en état.

#### **Durée de la garantie:**

Pour l'Amérique du Nord et du Sud: 3 ans pour tous les composants à l'exception de l'ampoule. 3 ans pour la main d'œuvre, 1 an pour l'ampoule originale à partir de la date d'achat originale.

Pour l'Europe: 3 ans pour tous les composants à l'exception de l'ampoule, 3 ans pour la main d' ette achat originale achat de la date d'achat originale.

Pour d'autres régions ou d'autres pays: Veuillez consulter votre revendeur régional ou le bureau ViewSonic régional pour obtenir les informations concernant la garantie.

Garantie de l'ampoule sujette aux termes et conditions, vérifications et approbations. Applicable uniquement à l'ampoule installée par le constructeur.

Toutes les ampoules accessoires achetées séparément sont garanties pendant 90 jours.

#### **Protection de la garantie:**

La présente garantie vaut uniquement pour le premier acquéreur.

#### **Exclusions de la garantie** :

- 1. Tout produit sur lequel le numéro de série a été effacé, modifié ou retiré,
- 2. Les dommages, détériorations ou dysfonctionnements dus à :
	- a. Un accident, une mauvaise utilisation, une négligence, un incendie, des dégât des eaux, la foudre ou toute autre catastrophe naturelle, ou résultant d'une modification non autorisée du produit ou de la non-observation des instructions fournies avec l'équipement.
	- **b.** Des réparations ou tentatives de réparation effectuées par du personnel non agréé par .ViewSonic
	- **c.** Tout dommage provoqué par le transport.
	- **d.** Un déplacement ou une installation non conforme du produit.
	- e. Toutes causes externes au produit, telles que des fluctuations électrique ou une panne de .courant
	- f. L'utilisation de fournitures ou de pièces qui ne correspondent pas aux spécifications .ViewSonic
	- **g.** L'usure normale.
	- **h.** Toute autre cause qui ne peut pas être imputée à une défectuosité du produit.
- **3.** Tout produit affichant un état connu comme "image brûlée" qui produit une image fixe affichée à l'écran pour une période prolongée.
- 4. Frais de service pour le retrait, l'installation et la configuration.

#### **: Assistance**

1. Pour obtenir des informations sur le service dans le cadre de la garantie, veuillez contacter le Support clientèle de ViewSonic (référez-vous à la page Support Clientèle). Vous devrez fournir le numéro de série de votre produit.

- 2. Pour bénéficier du droit à la garantie, il vous sera nécessaire de fournir (a) le bon d'achat originale daté, (b) votre nom, (c) votre adresse, (d) la description du problème rencontré et (e) le numéro de série du produit.
- **3.** Veuillez rapporter ou envoyer le matériel (frais de port payés) dans son emballage d'origine à votre centre de maintenance agréé par ViewSonic ou à ViewSonic.
- 4. Pour obtenir toute autre information complémentaire ou connaître les coordonnées du centre de maintenance ViewSonic le plus proche, contacter ViewSonic.

#### **Limitation des garanties implicites :**

Il n'existe aucune garantie, expresse ou implicite, qui s'étende au-delà des descriptions contenues dans le présent document, y compris la garantie implicite de commercialisation et d'adaptation a un usage particulier.

#### **Exclusion des dommages:**

La responsabilité de viewsonic se limite au coût de réparation ou de remplacement du produit. La sociéte viewsonic ne pourra pas être tenue responsable:

- **1.** Des dommages causés à d'autres biens en raison d'un défaut du produit, les dommages résultant d'une gêne, de l'impossibilité d'utiliser le produit, d'un manque à gagner, d'une nerte de temps, d'opportunités commerciales ou de clientèle, d'impact sur des relations commerciales ou toute autre nuisance commerciale, même si elle est notifiée de l'éventualité de tels dommages.
- 2. De tout dommage direct indirect ou autre
- 3. Toute réclamation effectuée auprès du client par un tiers.

#### **: États des loi la de Effet**

La présente garantie vous accorde des droits juridiques spécifiques, mais vous pouvez également jouir d'autres droits qui varient en fonction de la législation de chaque pays. Certains pays n' autorisent pas les limites sur les garanties implicites et/ou n'admettent pas l'exclusion de dommages intérêts directs ou indirects. De ce fait, les exclusions énoncées ci-dessus peuvent ne pas être applicables dans votre cas.

#### **Ventes hors États-Unis et Canada** :

Pour plus d'informations concernant la garantie et les services proposés pour les produits ViewSonic vendus en dehors des États-Unis ou du Canada, veuillez contacter ViewSonic ou votre revendeur ViewSonic agré.

La période de garantie pour ce produit en Chine continentale (Hong Kong, Macao et Taiwan exclus) est sujette aux termes et conditions de la Carte de garantie d'entretien.

4.3: Projector Warranty PRJ LW01 Rev. 1g 06-30-06

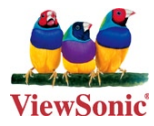